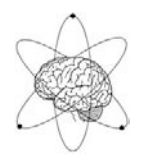

A Matter of Mind<sup>®</sup>

PO Box 2327 Santa Clara CA 95055 ■ (408) 984-3333 ■ mind@growing.com ■ www.growing.com

June, 2013

## Theta-Alpha-Gamma Synchrony for Infiniti Software **Z-Score Module Screen Guide**

The main TAG Sync screen has been discussed elsewhere. The z-score screen allows you to monitor changes during the session by observing their z-scores. Training can be done from this screen as well.

This requires that you have the z-score DLL from www.appliedneuroscience.com. If you have z-score capability you will then also be able to export your z-score session findings along with the remainder of the data to the TAGx2 Excel spreadsheet.

Figure 1 shows the z-score screen that accompanies the TAG Synch main screen. The z-score screen allows you to monitor and/or train a variety of measurements during your sessions.

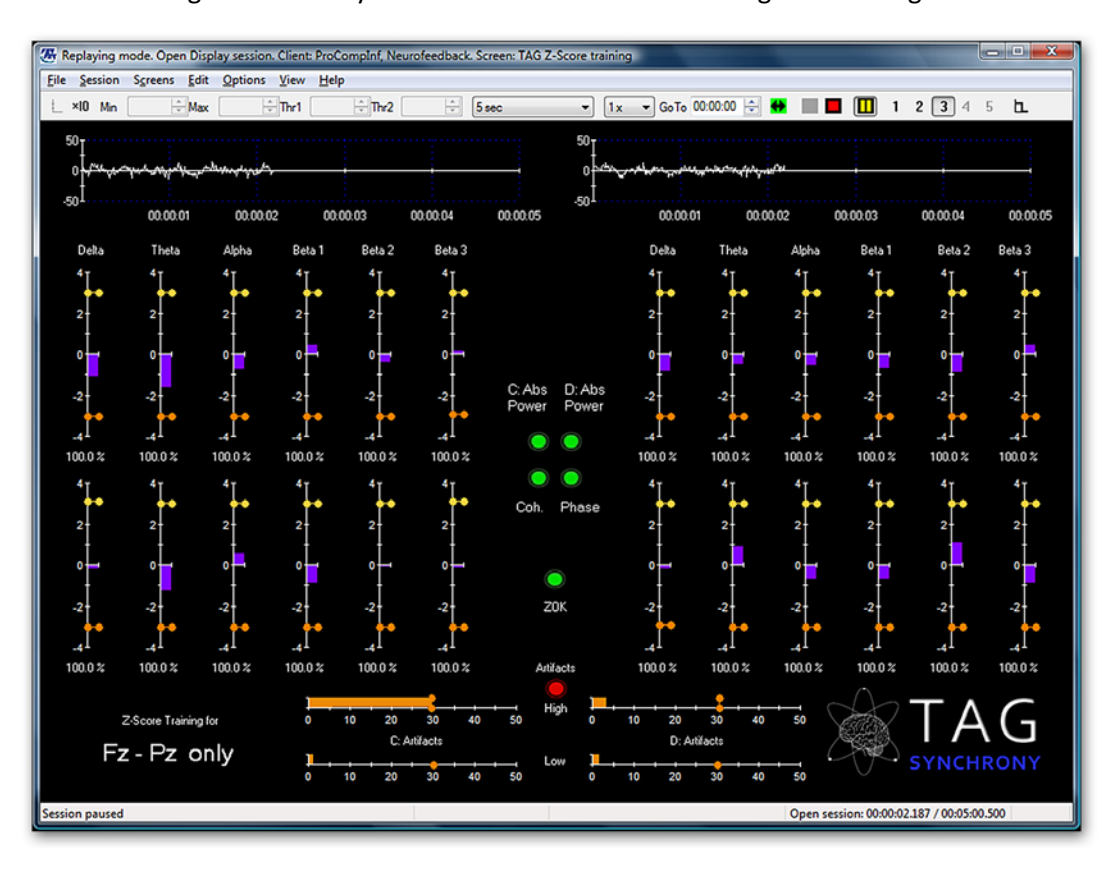

Figure 1 - TAG Sync's z-score screen for monitoring and training

Real-time z-score monitoring means that during your neurofeedback session the TAG Sync screen interfaces with the proprietary z-score database to compare current EEG measurements (such as amplitude, coherence, symmetry, and phase) to a database of normal values. The deviation from the norms for each measure is displayed as a "z-score" value which clients then train.

As you monitor your client's "z-score space" on screen you can set individual thresholds and alarms on any of the 24 z-score measures shown in figure 1. Session statistics can be easily exported to Excel for further evaluation. At any time during the session you can return to your regular TAG Sync screens.

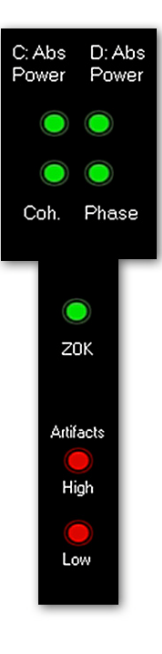

This central set of "LED" style green and red indicators gives you a quick idea of where excessive z-score excursions (when a green light goes out, you will see which quadrant of screen has the related instrument).

When the central "Z OK" indicator is green then all four green indicators above it will also be green. When "Z OK" goes off, it will be due either to an artifact or to an excessive z-score excursion as indicated by one or more of the 4 top green LEDs going off. A goal is to make this small central instrument available on the main TAG Synch training screen.

On the right you can see that the artifact instruments are close to the central indicators, making monitoring easy.

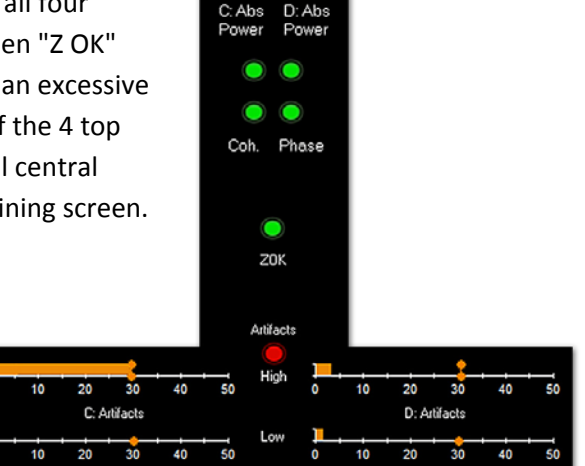

**Figure 2** below shows how the 24 z-score measures are distributed in the following four groups:

- C: Absolute power
- D: Absolute power
- **Coherence**
- Phase

Each of the above z-score measures is provided for Delta, Theta, Alpha, Beta1, Beta2 and Beta3 bands.

**Figure 2** - Twenty four z-score measures in groups of 6. When a score exceeds threshold the Z-OK light goes out. The problem quadrant will be indicated by the light missing from the group of four.

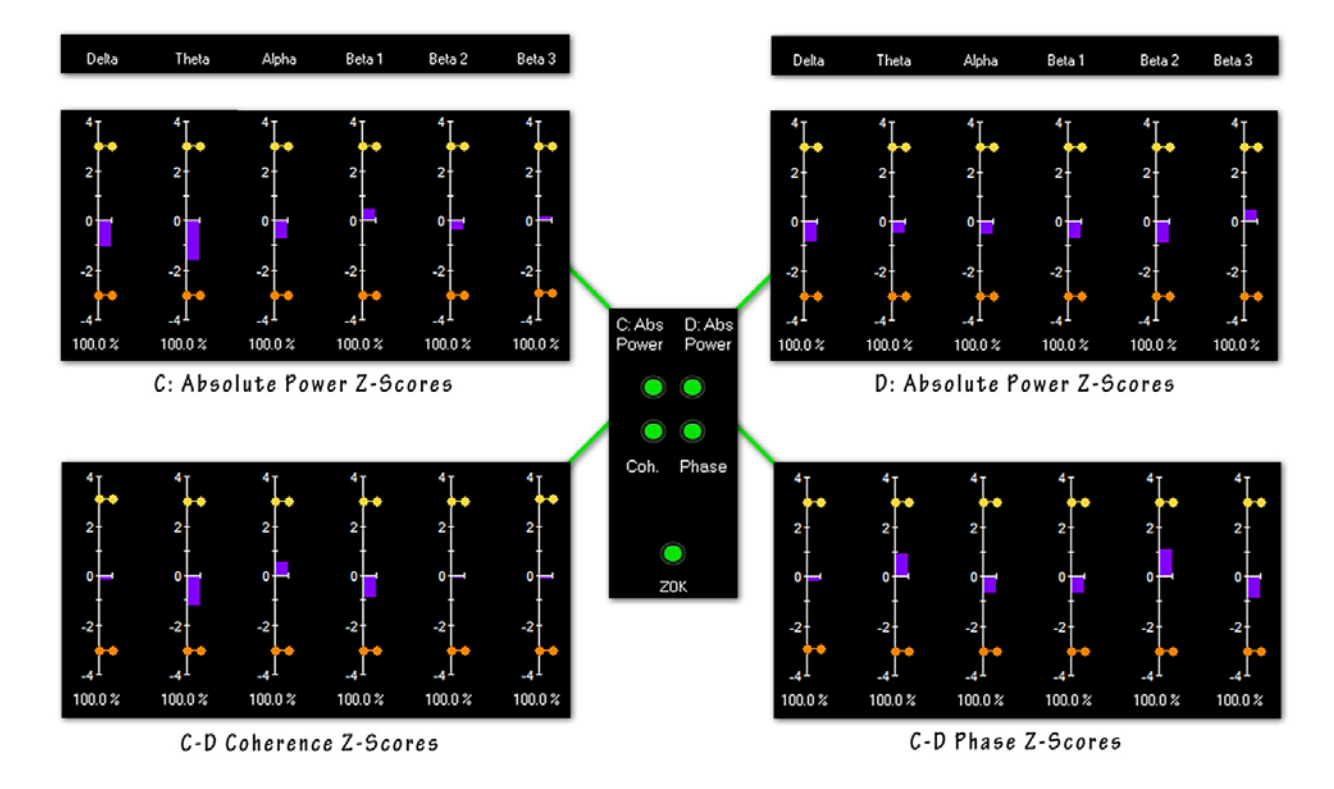

The software comes with one z-score module (shown above) linked to the database for Fz and Pz connectivity.

For further information:

www.tagsynchrony.com www.mindsupplies.com www.cortexercise.com www.growing.com/mind

Best wishes,

Douglas Dailey Douglas Dailey, L.Ac., BCB, BCN, QEEG Diplomate